# **Aerospace Toolbox Release Notes**

#### **How to Contact MathWorks**

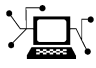

 $\omega$ 

www.mathworks.com Web comp.soft-sys.matlab Newsgroup www.mathworks.com/contact\_TS.html Technical Support

bugs@mathworks.com Bug reports

suggest@mathworks.com Product enhancement suggestions doc@mathworks.com Documentation error reports service@mathworks.com Order status, license renewals, passcodes info@mathworks.com Sales, pricing, and general information

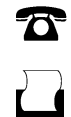

 $\mathbf{\times}$ 

508-647-7001 (Fax)

508-647-7000 (Phone)

The MathWorks, Inc. 3 Apple Hill Drive Natick, MA 01760-2098

For contact information about worldwide offices, see the MathWorks Web site.

*Aerospace Toolbox Release Notes*

© COPYRIGHT 2006–2011 by The MathWorks, Inc.

The software described in this document is furnished under a license agreement. The software may be used or copied only under the terms of the license agreement. No part of this manual may be photocopied or reproduced in any form without prior written consent from The MathWorks, Inc.

FEDERAL ACQUISITION: This provision applies to all acquisitions of the Program and Documentation by, for, or through the federal government of the United States. By accepting delivery of the Program or Documentation, the government hereby agrees that this software or documentation qualifies as commercial computer software or commercial computer software documentation as such terms are used or defined in FAR 12.212, DFARS Part 227.72, and DFARS 252.227-7014. Accordingly, the terms and conditions of this Agreement and only those rights specified in this Agreement, shall pertain to and govern the use, modification, reproduction, release, performance, display, and disclosure of the Program and Documentation by the federal government (or other entity acquiring for or through the federal government) and shall supersede any conflicting contractual terms or conditions. If this License fails to meet the government's needs or is inconsistent in any respect with federal procurement law, the government agrees to return the Program and Documentation, unused, to The MathWorks, Inc.

#### **Trademarks**

MATLAB and Simulink are registered trademarks of The MathWorks, Inc. See [www.mathworks.com/trademarks](http://www.mathworks.com/trademarks) for a list of additional trademarks. Other product or brand names may be trademarks or registered trademarks of their respective holders.

#### **Patents**

MathWorks products are protected by one or more U.S. patents. Please see [www.mathworks.com/patents](http://www.mathworks.com/patents) for more information.

# **Contents**

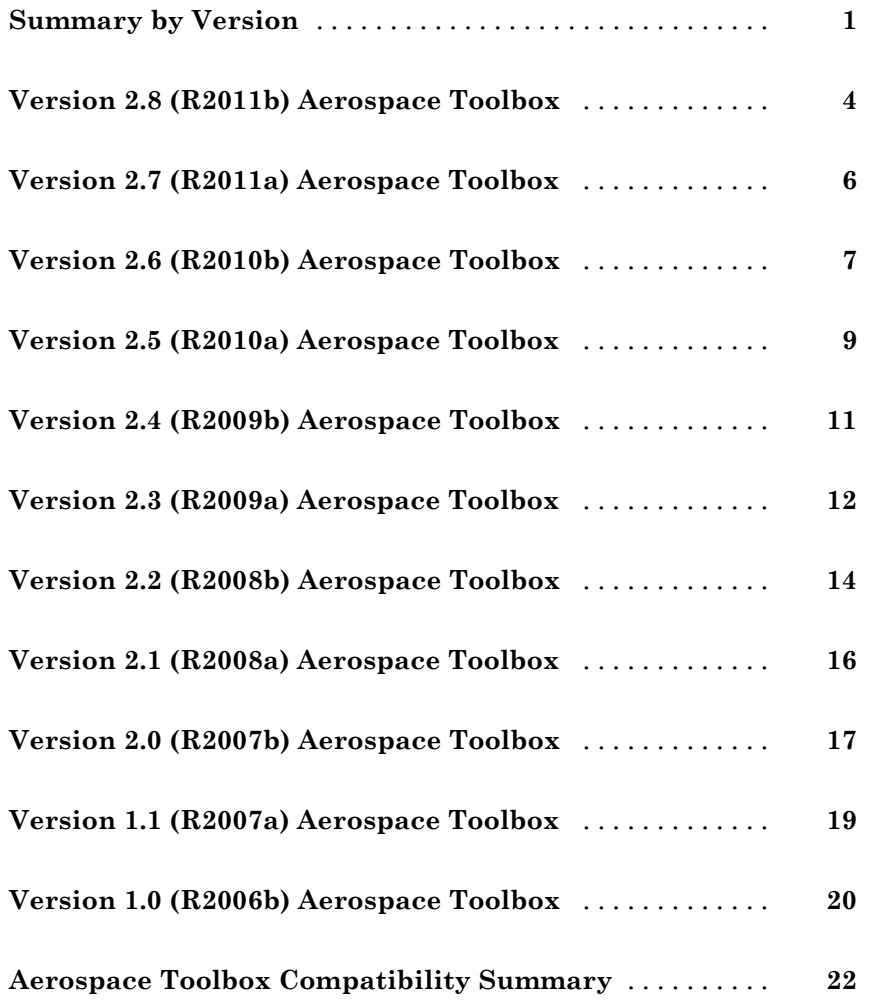

# <span id="page-4-0"></span>**Summary by Version**

This table provides quick access to what's new in each version. For clarification, see ["Using Release Notes" on page 2](#page-5-0).

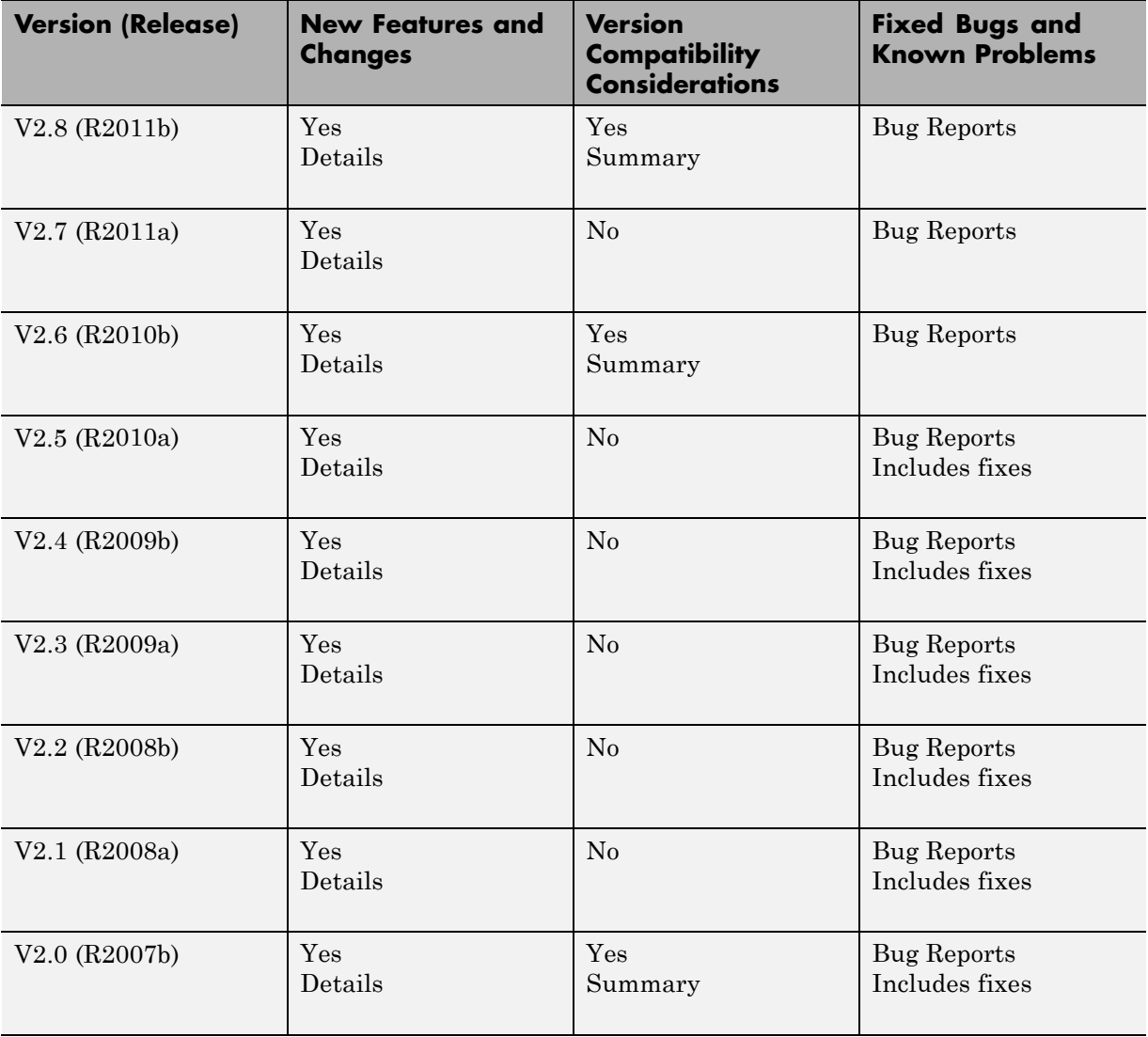

<span id="page-5-0"></span>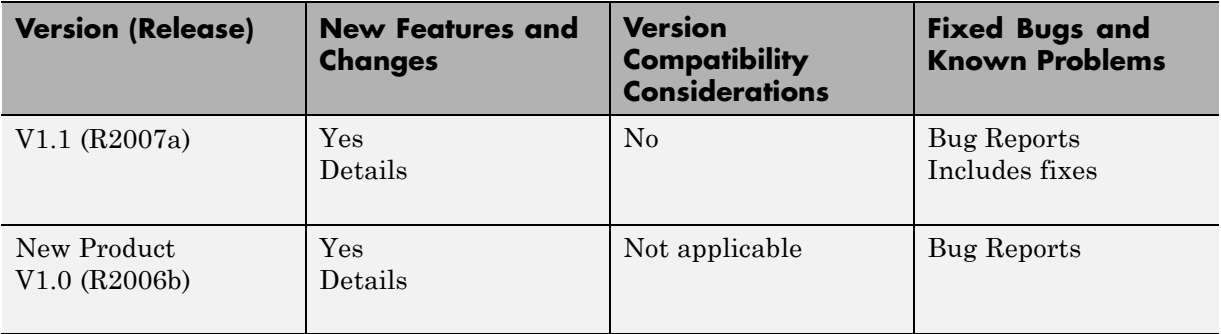

# **Using Release Notes**

Use release notes when upgrading to a newer version to learn about:

- **•** New features
- **•** Changes
- Potential impact on your existing files and practices

Review the release notes for other MathWorks® products required for this product (for example, MATLAB® or Simulink®). Determine if enhancements, bugs, or compatibility considerations in other products impact you.

If you are upgrading from a software version other than the most recent one, review the current release notes and all interim versions. For example, when you upgrade from V1.0 to V1.2, review the release notes for V1.1 and V1.2.

# **What Is in the Release Notes**

#### **New Features and Changes**

- **•** New functionality
- Changes to existing functionality

#### **Version Compatibility Considerations**

When a new feature or change introduces a reported incompatibility between versions, the **Compatibility Considerations** subsection explains the impact.

Compatibility issues reported after the product release appear under [Bug](http://www.mathworks.com/support/bugreports/) [Reports](http://www.mathworks.com/support/bugreports/) at the MathWorks Web site. Bug fixes can sometimes result in incompatibilities, so review the fixed bugs in [Bug Reports](http://www.mathworks.com/support/bugreports/) for any compatibility impact.

#### **Fixed Bugs and Known Problems**

MathWorks offers a user-searchable [Bug Reports](http://www.mathworks.com/support/bugreports/) database so you can view Bug Reports. The development team updates this database at release time and as more information becomes available. Bug Reports include provisions for any known workarounds or file replacements. Information is available for bugs existing in or fixed in Release 14SP2 or later. Information is not available for all bugs in earlier releases.

Access Bug Reports using your MathWorks Account.

# **Documentation on the MathWorks Web Site**

Related documentation is available on mathworks.com for the latest release and for previous releases:

- **•** [Latest product documentation](http://www.mathworks.com/help/)
- **•** [Archived documentation](http://www.mathworks.com/help/doc-archives.html)

# <span id="page-7-0"></span>**Version 2.8 (R2011b) Aerospace Toolbox**

This table summarizes what's new in Version 2.8 (R2011b):

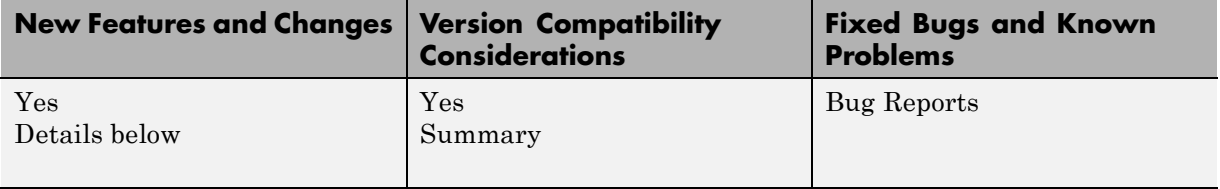

New features and changes introduced in this version are organized by these topics:

- **•** "Conversion of Error and Warning Message Identifiers" on page 4
- **•** ["Demos" on page 5](#page-8-0)
- **•** ["Function and Function Element Being Removed" on page 5](#page-8-0)

### **Conversion of Error and Warning Message Identifiers**

For R2011b, error and warning message identifiers have changed in Aerospace Toolbox.

#### **Compatibility Considerations**

If you have scripts or functions that use message identifiers that changed, you must update the code to use the new identifiers. Typically, message identifiers are used to turn off specific warning messages.

For example, the Aero:FlightGearAnimation:NeedTimeData identifier has changed to aero:FlightGearAnimation:NeedTimeData. If your code checks for Aero:FlightGearAnimation:NeedTimeData, you must update it to check for aero:FlightGearAnimation:NeedTimeData instead.

To determine the identifier for a warning, run the following command just after you see the warning:

[MSG,MSGID] = lastwarn;

This command saves the message identifier to the variable *MSGID*.

<span id="page-8-0"></span>**Note** Warning messages indicate a potential issue with your code. While you can turn off a warning, a suggested alternative is to change your code so it runs warning-free.

#### **Demos**

The following demos are new:

- **•** Visualizing World Magnetic Model Contours for 2010 Epoch Visualize contour plots of the calculated values for the Earth's magnetic field using World Magnetic Model 2010 (WMM-2010) overlaid on maps of the Earth.
- **•** Visualizing Geoid Height for Earth Geopotential Model 1996 Calculate the Earth's Geoid height using the EGM96 Geopotential Model.

# **Function and Function Element Being Removed**

The following table lists the function and function element name being removed for R2011b.

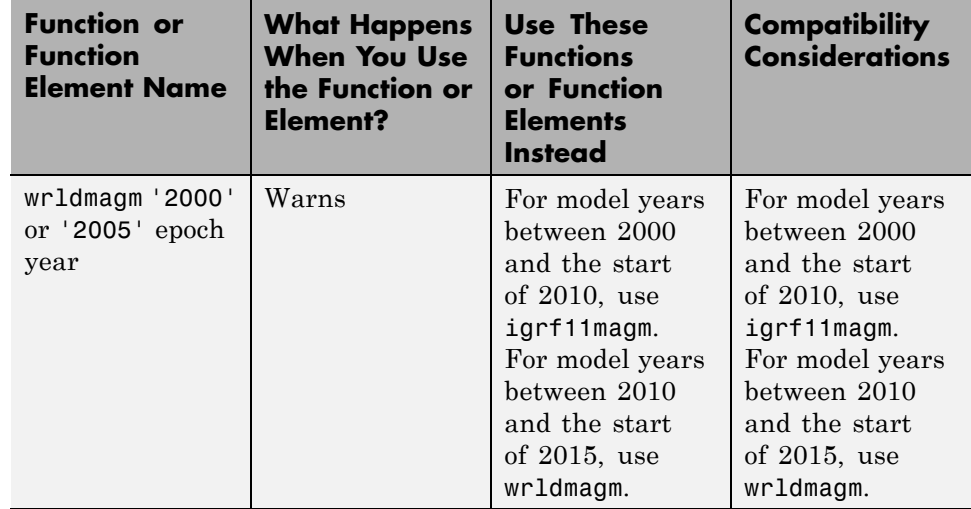

# <span id="page-9-0"></span>**Version 2.7 (R2011a) Aerospace Toolbox**

This table summarizes what's new in Version 2.7 (R2011a):

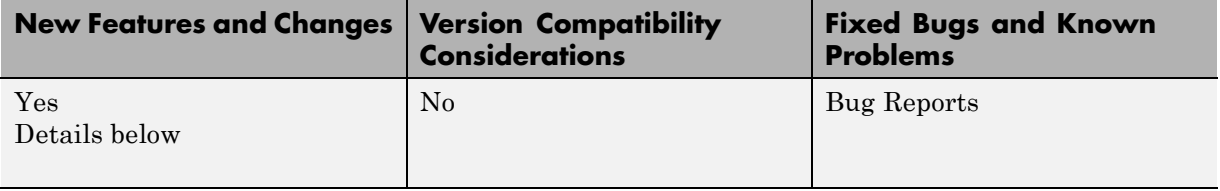

- **•** "New LLA to Flat Earth Function" on page 6
- **•** "New Flat Earth to LLA Function" on page 6
- **•** "New International Geomagnetic Reference Field 11 Function" on page 6
- **•** "The gravitysphericalharmonic Function Supports New Planet Model" on page 6

# **New LLA to Flat Earth Function**

The lla2flat function estimates a flat Earth position from geodetic latitude, longitude, and altitude coordinates.

# **New Flat Earth to LLA Function**

The flat2lla function estimates geodetic latitude, longitude, and altitude coordinates from a flat Earth position.

### **New International Geomagnetic Reference Field 11 Function**

The igrf11magm function calculates the Earth's magnetic field using the 11th generation of the International Geomagnetic Reference Field.

# **The gravitysphericalharmonic Function Supports New Planet Model**

The gravitysphericalharmonic function now supports the EIGEN-GL04C gravity field model.

# <span id="page-10-0"></span>**Version 2.6 (R2010b) Aerospace Toolbox**

This table summarizes what's new in Version 2.6 (R2010b):

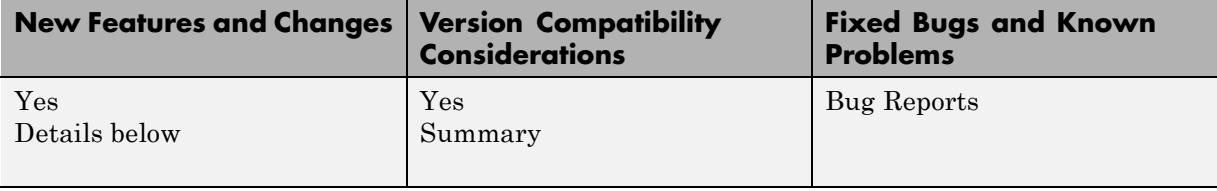

- **•** "New Geoid Height Function" on page 7
- **•** "Support to Read File Types 6, 21, and 42 for 2008 Version of DATCOM" on page 7
- **•** "Support for FlightGear 2.0" on page 7
- **•** ["Functions and Function Elements Being Removed" on page 8](#page-11-0)

# **New Geoid Height Function**

The geoidheight function calculates the height of geoid undulations/height using one of three geopotential models.

### **Support to Read File Types 6, 21, and 42 for 2008 Version of DATCOM**

The datcomimport function has been enhanced to read file types 6, 21, and 42 for 2008 DATCOM files. In previous releases, the Aerospace Toolbox read only file type 6 and 21.

# **Support for FlightGear 2.0**

Aerospace Toolbox now supports FlightGear Version 2.0.

For more information on working with FlightGear, see "Using Aero.FlightGearAnimation Objects" in the *Aerospace Toolbox User's Guide*.

# <span id="page-11-0"></span>**Functions and Function Elements Being Removed**

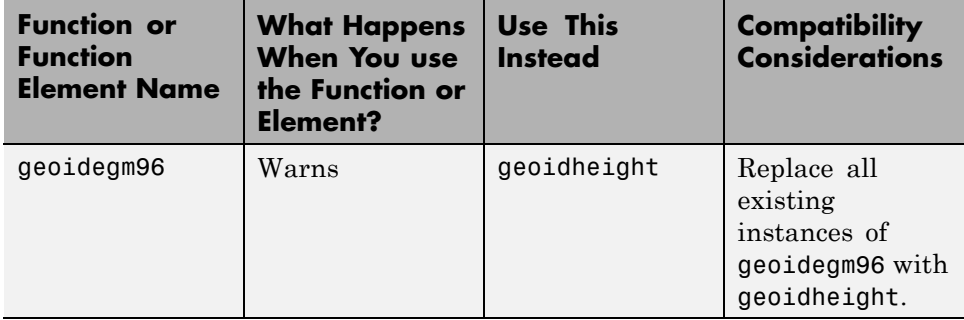

# <span id="page-12-0"></span>**Version 2.5 (R2010a) Aerospace Toolbox**

This table summarizes what's new in Version 2.5 (R2010a):

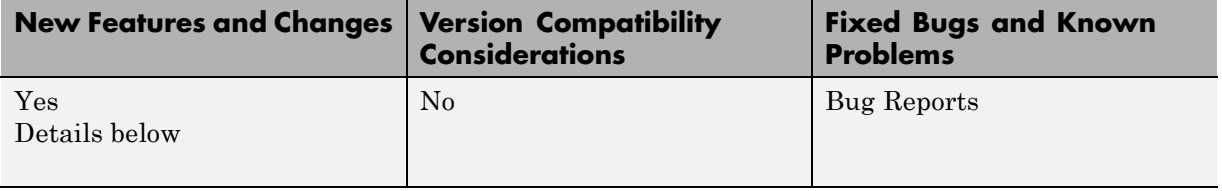

- "New Gravity Centrifugal Effect Function" on page 9
- **•** "New Spherical Harmonic Gravity Model Function" on page 9
- "New Gas Dynamics Functions" on page 9
- **•** "Updated World Magnetic Function" on page 9
- **•** ["Demos" on page 10](#page-13-0)

# **New Gravity Centrifugal Effect Function**

The gravitycentrifugal function implements the centrifugal effect for eight planets and the Moon, plus the capability to customize this effect.

# **New Spherical Harmonic Gravity Model Function**

The gravitysphericalharmonic function implements the spherical harmonic gravity models for Earth (EGM2008, EGM96), Moon (LP100K, LP165P), and Mars (GMM2B), plus the capability to customize these models.

# **New Gas Dynamics Functions**

New gas dynamics functions, including isentropic flow (flowisentropic), normal shock (flownormalshock), Rayleigh flow (flowrayleigh), Fanno flow (flowfanno), and Prandtl-Meyer flow (flowprandtlmeyer).

# **Updated World Magnetic Function**

Updated wrldmagm function to include world magnetic model for years 2010-2015 (WMM-2010).

#### <span id="page-13-0"></span>**Demos**

The Comparing Zonal Harmonic Gravity Model to Other Gravity Models demo has been updated to include comparison of other gravity models.

# <span id="page-14-0"></span>**Version 2.4 (R2009b) Aerospace Toolbox**

This table summarizes what's new in Version 2.4 (R2009b):

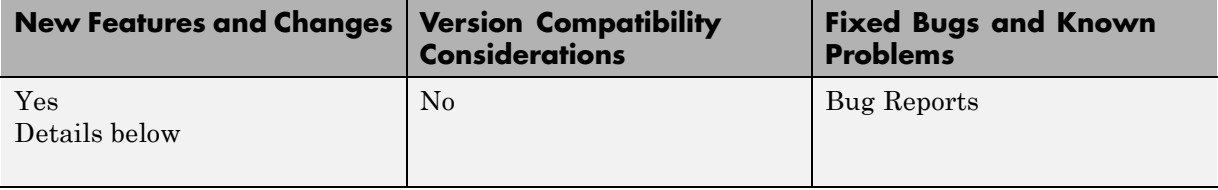

- **•** "New Zonal Harmonic Gravity Model Function" on page 11
- **•** "Support for FlightGear 1.9.1" on page 11

# **New Zonal Harmonic Gravity Model Function**

The gravityzonal function implements the zonal harmonic gravity model.

# **Support for FlightGear 1.9.1**

Aerospace Toolbox Version 3.4 now supports FlightGear Version 1.9.1.

For more information on working with FlightGear, see "Using Aero.FlightGearAnimation Objects" in the *Aerospace Toolbox User's Guide*.

# <span id="page-15-0"></span>**Version 2.3 (R2009a) Aerospace Toolbox**

This table summarizes what's new in Version 2.3 (R2009a):

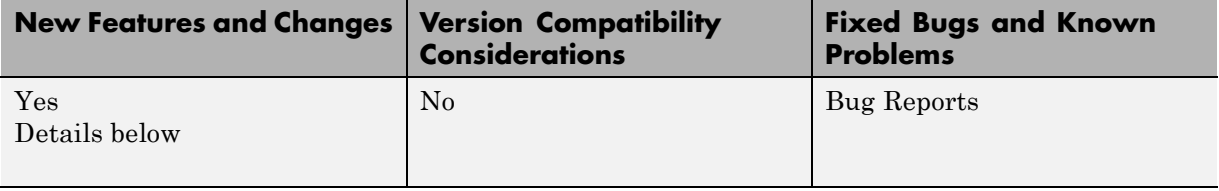

- **•** "Support to Read File Type 21 for 2007 Version of DATCOM" on page 12
- **•** "Using FlightGear Version 1.9.0 with Aerospace Toolbox" on page 12

#### **Support to Read File Type 21 for 2007 Version of DATCOM**

The datcomimport function has been enhanced to read file type 21 for 2007 DATCOM files. In previous releases, the Aerospace Toolbox read only file type 6.

#### **Using FlightGear Version 1.9.0 with Aerospace Toolbox**

Aerospace Toolbox Version 2.3 does not support FlightGear Version 1.9.0. You can use this procedure.

**1** In the MATLAB Command Window, create a FlightGear animation object.

h = Aero.FlightGearAnimation;

**2** Set the FlightGear animation object property FlightGearVersion to 1.0.

h.FlightGearVersion = '1.0';

**3** Set the FlightGear animation object property FlightGearBaseDirectory to the location of FlightGear Version 1.9.0.

```
h.FlightGearBaseDirectory = 'C:\Program Files\FlightGear190'
```
**4** Generate the run script.

GenerateRunScript(h)

- **5** Open the custom FlightGear run script with a text editor and change the input parameter '--airport-id=' to '--airport='.
- **6** Save and close this file.

For more information on working with FlightGear, see "Using Aero.FlightGearAnimation Objects" in the *Aerospace Toolbox User's Guide*.

# <span id="page-17-0"></span>**Version 2.2 (R2008b) Aerospace Toolbox**

This table summarizes what's new in Version 2.2 (R2008b):

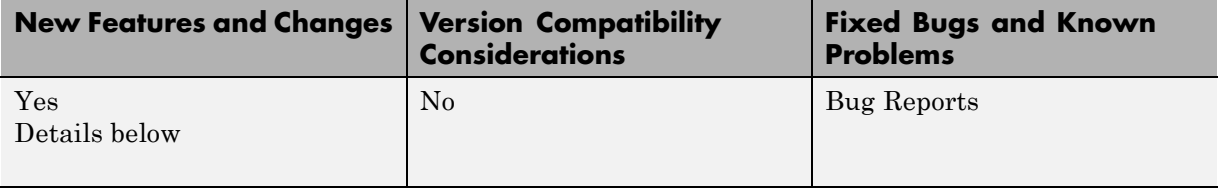

New features and changes introduced in this version are

- **•** "Support for 2007 Version of DATCOM File" on page 14
- **•** "FlightGear Version 1.0 with Aerospace Toolbox" on page 14
- **•** "FlightGear Animation Object play [Method Now Supports Custom Timers"](#page-18-0) [on page 15](#page-18-0)

# **Support for 2007 Version of DATCOM File**

The datcomimport function has been enhanced to support the 2007 DATCOM file in addition to the 1976 and 1999 DATCOM files.

# **FlightGear Version 1.0 with Aerospace Toolbox**

Aerospace Toolbox Version 2.2 now supports FlightGear Version 1.0. To access this version of FlightGear, you can use this procedure.

**1** In the MATLAB Command Window, create a FlightGear animation object.

h = Aero.FlightGearAnimation;

**2** Set the FlightGear animation object property FlightGearVersion to 1.0.

h.FlightGearVersion = '1.0';

**3** Set the FlightGear animation object property FlightGearBaseDirectory to the location of FlightGear Version 1.0.

h.FlightGearBaseDirectory = 'C:\Program Files\FlightGear10'

<span id="page-18-0"></span>For more information on working with FlightGear, see "Using Aero.FlightGearAnimation Objects" in the *Aerospace Toolbox User's Guide*.

### **FlightGear Animation Object play Method Now Supports Custom Timers**

The FlightGear animation object play method now supports custom timers.

In previous releases, you needed to create your own play method if your FlightGear animation object was used with custom timers. This is no longer necessary.

# <span id="page-19-0"></span>**Version 2.1 (R2008a) Aerospace Toolbox**

This table summarizes what's new in Version 2.1 (R2008a):

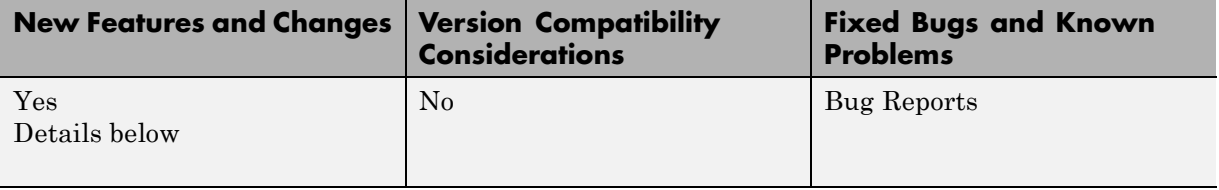

- **•** "Support for 1999 Version of DATCOM File" on page 16
- **•** "Using FlightGear Version 1.0 with Aerospace Toolbox" on page 16

# **Support for 1999 Version of DATCOM File**

The datcomimport function has been enhanced to support the 1999 DATCOM file in addition to the 1976 DATCOM file.

# **Using FlightGear Version 1.0 with Aerospace Toolbox**

Aerospace Toolbox Version 2.1 does not support FlightGear Version 1.0. You can use this procedure.

**1** In the MATLAB Command Window, create a FlightGear animation object.

h = Aero.FlightGearAnimation;

**2** Set the FlightGear animation object property FlightGearVersion to 0.9.10.

h.FlightGearVersion = '0.9.10';

**3** Set the FlightGear animation object property FlightGearBaseDirectory to the location of FlightGear Version 1.0.

```
h.FlightGearBaseDirectory = 'C:\Program Files\FlightGear10'
```
For more information on working with FlightGear, see "Using Aero.FlightGearAnimation Objects" in the *Aerospace Toolbox User's Guide*.

# <span id="page-20-0"></span>**Version 2.0 (R2007b) Aerospace Toolbox**

This table summarizes what's new in Version 2.0 (R2007b):

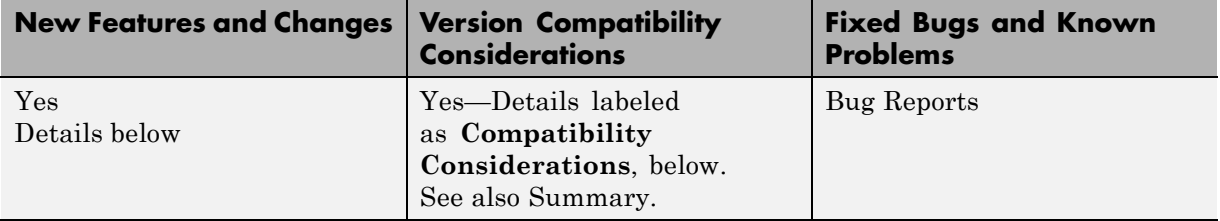

New features and changes introduced in this version are

- **•** "Virtual Reality Toolbox Animation Object" on page 17
- **•** "Support for the COSPAR International Reference Atmosphere 1986 Model" on page 17
- **•** "Support [for 2001 United States Naval Research Laboratory Mass](#page-21-0) [Spectrometer and Incoherent Scatter Radar Exosphere " on page 18](#page-21-0)
- **•** ["Support for the EGM96 Geopotential Model" on page 18](#page-21-0)
- **•** ["quat2angle Function Replaces quat2euler" on page 18](#page-21-0)
- ["angle2quat Function Replaces euler2quat" on page 18](#page-21-0)

# **Virtual Reality Toolbox Animation Object**

This release introduces the following new objects and their associated methods to visualize flight data using the Virtual Reality Toolbox™ product:

- **•** Aero.VirtualRealityAnimation
- **•** Aero.Node
- **•** Aero.Viewpoint

#### **Support for the COSPAR International Reference Atmosphere 1986 Model**

The atmoscira function implements the COSPAR International Reference Atmosphere (CIRA) 1986 environmental model.

### <span id="page-21-0"></span>**Support for 2001 United States Naval Research Laboratory Mass Spectrometer and Incoherent Scatter Radar Exosphere**

The atmosnrlmsise00 function implements the 2001 United States Naval Research Laboratory Mass Spectrometer and Incoherent Scatter Radar Exosphere (NRLMSISE) environmental model.

# **Support for the EGM96 Geopotential Model**

The geoidegm96 function implements the 1996 Earth Geopotential Model (EGM96).

# **quat2angle Function Replaces quat2euler**

The quat2angle function converts spatial representation from any of 12 standard sequences of rotation angles to quaternions.

#### **Compatibility Considerations**

The quat2euler function is deprecated. Applications that contain this function continue to be supported, but an error message will be displayed. Use the quat2angle function instead.

# **angle2quat Function Replaces euler2quat**

The angle2quat function converts spatial representation from quaternions to any of 12 standard sequences of rotation angles.

#### **Compatibility Considerations**

The euler2quat function is deprecated. Applications that contain this function continue to be supported, but an error message will be displayed. Use the angle2quat function instead.

# <span id="page-22-0"></span>**Version 1.1 (R2007a) Aerospace Toolbox**

This table summarizes what's new in Version 1.1 (R2007a):

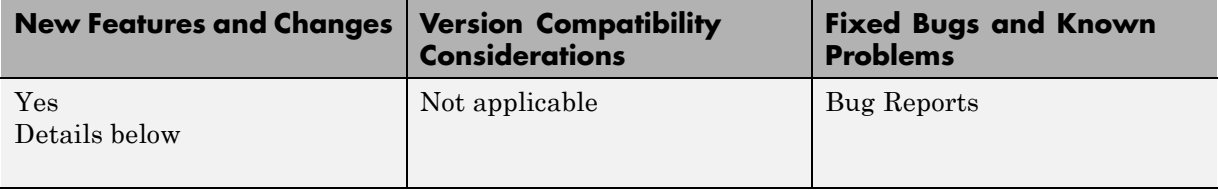

New features and changes introduced in this version are

- **•** "New Aerospace Toolbox Objects" on page 19
- **•** "New Aerospace Toolbox Demo" on page 19

# **New Aerospace Toolbox Objects**

This release introduces the following new objects and their associated methods to create a six–degrees–of–freedom animation of multiple bodies that have custom geometries:

- **•** Aero.Animation
- **•** Aero.Body
- **•** Aero.Camera
- **•** Aero.Geometry

#### **New Aerospace Toolbox Demo**

The Aerospace Toolbox product has a new demo, Overlaying Simulated and Actual Flight Data, which illustrates the use of the Aero objects.

# <span id="page-23-0"></span>**Version 1.0 (R2006b) Aerospace Toolbox**

This table summarizes what's new in Version 1.0 (R2006b):

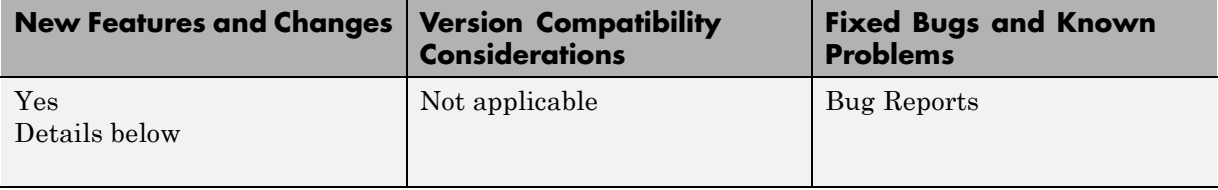

New features introduced in this version are described here.

# **Introduction of Aerospace Toolbox Product**

This product extends the MATLAB technical computing environment by providing reference standards, environment models, and aerodynamic coefficient importing for performing advanced aerospace analysis to develop and evaluate your designs. An interface to the FlightGear flight simulator enables you to visualize flight data in a three-dimensional environment and reconstruct behavioral anomalies in flight-test results. To ensure design consistency, the Aerospace Toolbox software provides utilities for unit conversions, coordinate transformations, and quaternion math, as well as standards-based environmental models for the atmosphere, gravity, and magnetic fields. You can import aerodynamic coefficients directly from the U.S. Air Force Digital Data Compendium (DATCOM) to carry out preliminary control design and vehicle performance analysis.

The toolbox provides you with the following main features:

- **•** Provides standards-based environmental models for atmosphere, gravity, and magnetic fields.
- **•** Converts units and transforms coordinate systems and spatial representations.
- **•** Implements predefined utilities for aerospace parameter calculations, time calculations, and quaternion math.
- **•** Imports aerodynamic coefficients directly from the U.S. Air Force Digital Data Compendium (DATCOM).

**•** Interfaces to the FlightGear flight simulator, enabling visualization of vehicle dynamics in a three-dimensional environment.

The Aerospace Toolbox software has the following limitation:

**•** The FlightGear animation object can not be compiled with the MATLAB® Compiler™ software to create a standalone application.

# <span id="page-25-0"></span>**Aerospace Toolbox Compatibility Summary**

This table summarizes new features and changes that might cause incompatibilities when you upgrade from an earlier version, or when you use files on multiple versions. Details are provided in the description of the new feature or change.

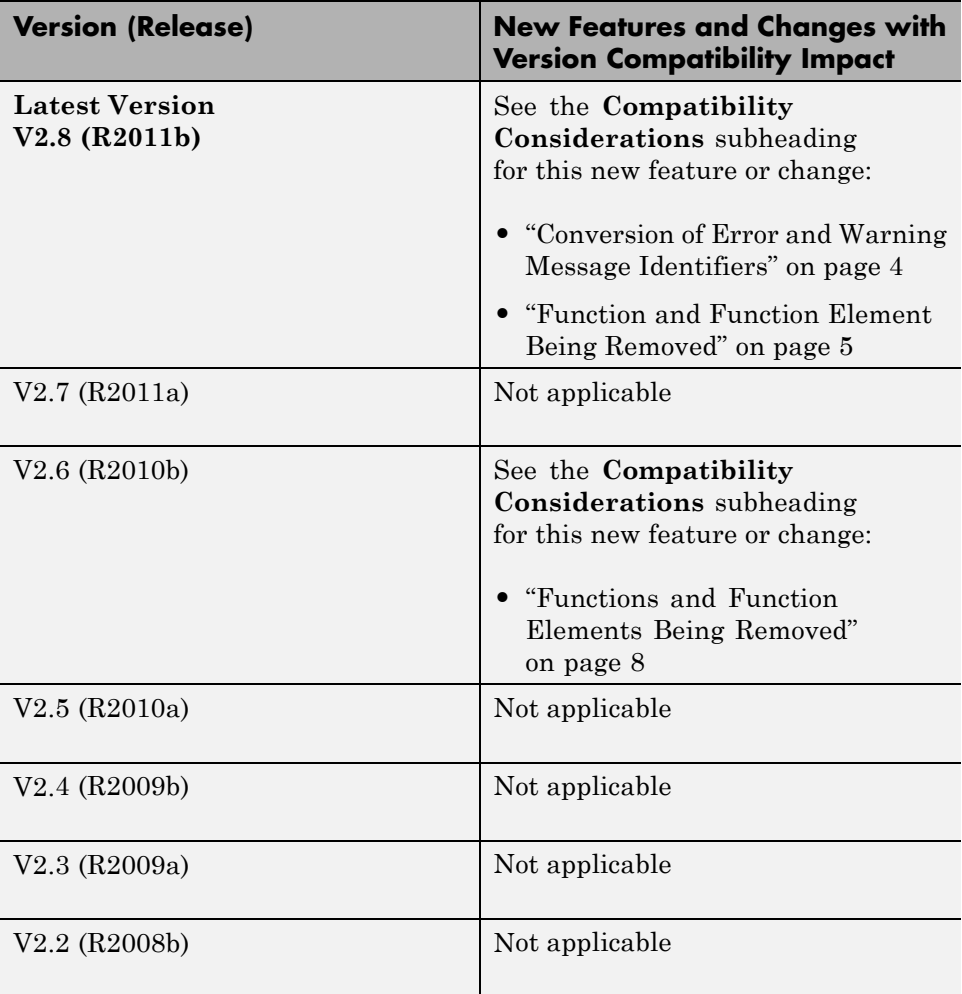

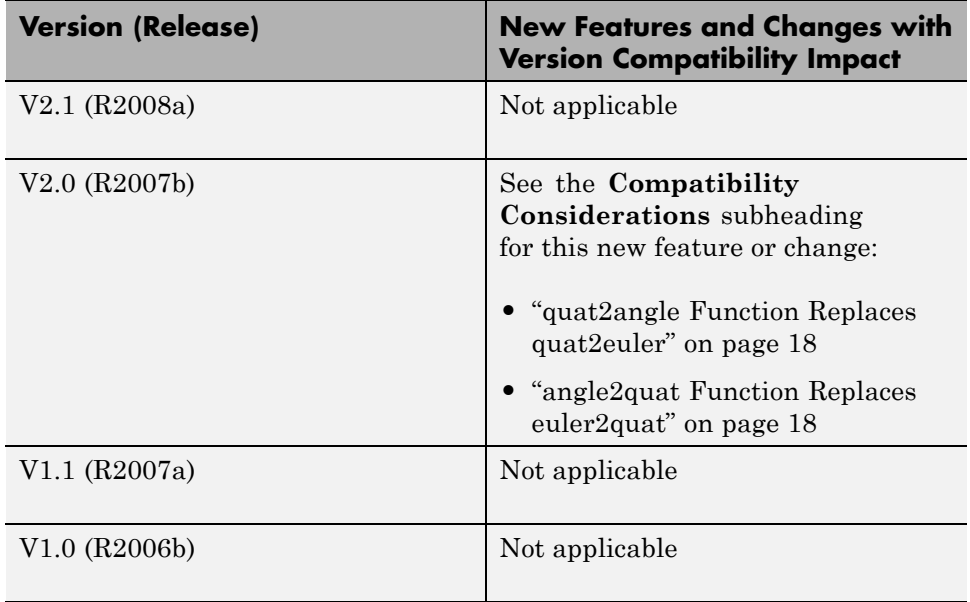